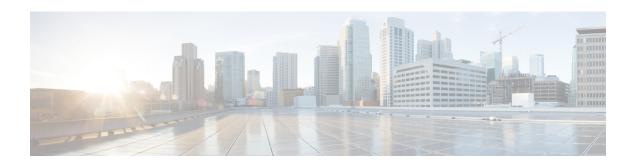

### **Per VRF for TACACS Servers**

The Per VRF for TACACS+ Servers feature allows per virtual route forwarding (per VRF) to be configured for authentication, authorization, and accounting (AAA) on TACACS+ servers.

- Finding Feature Information, on page 1
- Prerequisites for Per VRF for TACACS Servers, on page 1
- Restrictions for Per VRF for TACACS Servers, on page 1
- Information About Per VRF for TACACS Servers, on page 2
- How to Configure Per VRF for TACACS Servers, on page 2
- Configuration Examples for Per VRF for TACACS Servers, on page 5
- Additional References, on page 5
- Feature Information for Per VRF for TACACS Servers, on page 6

## **Finding Feature Information**

Your software release may not support all the features documented in this module. For the latest caveats and feature information, see Bug Search Tool and the release notes for your platform and software release. To find information about the features documented in this module, and to see a list of the releases in which each feature is supported, see the feature information table.

Use Cisco Feature Navigator to find information about platform support and Cisco software image support. To access Cisco Feature Navigator, go to <a href="https://www.cisco.com/go/cfn">www.cisco.com/go/cfn</a>. An account on Cisco.com is not required.

# **Prerequisites for Per VRF for TACACS Servers**

- TACACS+ server access is required.
- Experience configuring TACACS+, AAA and per VRF AAA, and group servers is necessary.

### **Restrictions for Per VRF for TACACS Servers**

• The VRF instance must be enabled globally on the router before per VRF for a TACACS+ server is configured.

## **Information About Per VRF for TACACS Servers**

### **Per VRF for TACACS Servers Overview**

The Per VRF for TACACS+ Servers feature allows per VRF AAA to be configured on TACACS+ servers. Prior to Cisco IOS XE Release 2.2, this functionality was available only on RADIUS servers.

## **How to Configure Per VRF for TACACS Servers**

### **Configuring Per VRF on a TACACS Server**

The initial steps in this procedure are used to configure AAA and a server group, create a VRF routing table, and configure an interface. Steps 10 through 13 are used to configure the per VRF on a TACACS+ server feature:

#### **Procedure**

|        | Command or Action             | Purpose                                                   |  |
|--------|-------------------------------|-----------------------------------------------------------|--|
| Step 1 | enable                        | Enables privileged EXEC mode.                             |  |
|        | Example:                      | • Enter your password if prompted.                        |  |
|        | Router> enable                |                                                           |  |
| Step 2 | configure terminal            | Enters global configuration mode.                         |  |
|        | Example:                      |                                                           |  |
|        | Router# configure terminal    |                                                           |  |
| Step 3 | ip vrf vrf-name               | Configures a VRF table and enters VRF configuration mode. |  |
|        | Example:                      |                                                           |  |
|        | Router (config)# ip vrf cisco |                                                           |  |
| Step 4 | rd route-distinguisher        | Creates routing and forwarding tables for a               |  |
|        | Example:                      | VRF instance.                                             |  |
|        | Router (config-vrf)# rd 100:1 |                                                           |  |
| Step 5 | exit                          | Exits VRF configuration mode.                             |  |
|        | Example:                      |                                                           |  |
|        | Router (config-vrf)# exit     |                                                           |  |

|         | Command or Action                                                                                                    | Purpose                                                                                                    |
|---------|----------------------------------------------------------------------------------------------------|----------------------------------------------------------------------------------------------------|
| Step 6  | interface interface-name                                                                                               | Configures an interface and enters interface                                                                               |
|         | Example:                                                                                                    | configuration mode.                                                                                                    |
|         | Router (config) # interface Loopback0                                                                                  |                                                                                                    |
| Step 7  | ip vrf forwarding vrf-name                                                                                             | Configures a VRF for the interface.                                                                                        |
|         | Example:                                                                                                    |                                                                                                    |
|         | Router (config-if)# ip vrf forwarding cisco                                                                            |                                                                                                    |
| Step 8  | ip address ip-address mask [secondary]                                                                                 | Sets a primary or secondary IP address for an                                                                              |
|         | Example:                                                                                                    | interface.                                                                                                    |
|         | Router (config-if)# ip address 10.0.0.2 255.0.0.0                                                                      |                                                                                                    |
| Step 9  | exit                                                                                                    | Exits interface configuration mode.                                                                                        |
|         | Example:                                                                                                    |                                                                                                    |
|         | Router (config-if)# exit                                                                                               |                                                                                                    |
| Step 10 | aaa group server tacacs+ group-name Example:                                                                           | Groups different TACACS+ server hosts into distinct lists and distinct methods and enters server-group configuration mode. |
|         | Router (config) # aaa group server tacacs+ tacacs1                                                                     |                                                                                                    |
| Step 11 | server-private {ip-address   name} [nat] [single-connection] [port port-number] [timeout seconds] [key [0   7] string] | Configures the IP address of the private TACACS+ server for the group server.                                              |
|         | Example:                                                                                                    |                                                                                                    |
|         | Router (config-sg-tacacs+)# server-private 10.1.1.1 port 19 key cisco                                                  |                                                                                                    |
| Step 12 | ip vrf forwarding vrf-name                                                                                             | Configures the VRF reference of a AAA                                                                                      |
|         | Example:                                                                                                    | TACACS+ server group.                                                                                                    |
|         | Router (config-sg-tacacs+)# ip vrf forwarding cisco                                                                    |                                                                                                    |
| Step 13 | ip tacacs source-interface subinterface-name  Example:                                                                 | Uses the IP address of a specified interface for all outgoing TACACS+ packets.                                             |
|         | Router (config-sg-tacacs+)# ip tacacs source-interface Loopback0                                                       |                                                                                                    |

|         | Command or Action               | Purpose                                |
|---------|---------------------------------|----------------------------------------|
| Step 14 | exit                            | Exits server-group configuration mode. |
|         | Example:                        |                                        |
|         | Router (config-sg-tacacs)# exit |                                        |

## **Verifying Per VRF for TACACS Servers**

To verify the per VRF TACACS+ configuration, perform the following steps:

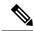

Note

The **debug** commands may be used in any order.

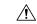

Caution

Enabling debug CLI can cause performance degradation on the router. Use of **debug** commands for large number of sessions is not recommended.

### **Procedure**

|        | Command or Action                                         | Purpose                                       |  |
|--------|-----------------------------------------------------------|-----------------------------------------------|--|
| Step 1 | enable                                                    | Enables privileged EXEC mode.                 |  |
|        | Example:                                                  | • Enter your password if prompted.            |  |
|        | Router> enable                                            |                                               |  |
| Step 2 | debug tacacs authentication Displays information about AA |                                               |  |
|        | Example:                                                  | authentication.                               |  |
|        | Router# debug tacacs authentication                       |                                               |  |
| Step 3 | debug tacacs authorization                                | Displays information about AAA/TACACS+        |  |
|        | Example:                                                  | authorization.                                |  |
|        | Router# debug tacacs authorization                        |                                               |  |
| Step 4 | debug tacacs accounting                                   | Displays information about accountable events |  |
|        | Example:                                                  | as they occur.                                |  |
|        | Router# debug tacacs accounting                           |                                               |  |
| Step 5 | debug tacacs packets                                      | Displays information about TACACS+ packets.   |  |
|        | Example:                                                  |                                               |  |
|        | Router# debug tacacs packets                              |                                               |  |

# **Configuration Examples for Per VRF for TACACS Servers**

### **Configuring Per VRF for TACACS Servers Example**

The following output example shows that the group server **tacacs1** is configured for per VRF AAA services:

```
aaa group server tacacs+ tacacs1
    server-private 10.1.1.1 port 19 key cisco
    ip vrf forwarding cisco
    ip tacacs source-interface Loopback0
    ip vrf cisco
    rd 100:1
    interface Loopback0
    ip address 10.0.0.2 255.0.0.0
    ip vrf forwarding cisco
```

### **Additional References**

The following sections provide references related to Per VRF for TACACS+ Servers..

#### **Related Documents**

| Related Topic       | Document Title                       |
|---------------------|--------------------------------------|
| Configuring TACACS+ | Configuring TACACS+ module.          |
| Per VRF AAA         | Per VRF AAA module.                  |
| Security commands   | Cisco IOS Security Command Reference |

### **Standards**

| Standard                                                                                                    | Title |
|----------------------------------------------------------------------------------------------------|-------|
| No new or modified standards are supported by this feature, and support for existing standards has not been modified by this feature. |       |

#### **MIBs**

| MIB                                                                                                    | MIBs Link                                                                                                    |
|----------------------------------------------------------------------------------------------------|----------------------------------------------------------------------------------------------------|
| No new or modified MIBs are supported by this feature, and support for existing MIBs has not been modified by this feature. | To locate and download MIBs for selected platforms, Cisco IOS releases, and feature sets, use Cisco MIB Locator found at the following URL:  http://www.cisco.com/go/mibs |

#### **RFCs**

| RFC                                                                                                    | Title |
|----------------------------------------------------------------------------------------------------|-------|
| No new or modified RFCs are supported by this feature, and support for existing RFCs has not been modified by this feature. |       |

#### **Technical Assistance**

| Description                                                                                                    | Link                                              |
|----------------------------------------------------------------------------------------------------|---------------------------------------------------|
| The Cisco Support website provides extensive online resources, including documentation and tools for troubleshooting and resolving technical issues with Cisco products and technologies.                                                                   | http://www.cisco.com/cisco/web/support/index.html |
| To receive security and technical information about your products, you can subscribe to various services, such as the Product Alert Tool (accessed from Field Notices), the Cisco Technical Services Newsletter, and Really Simple Syndication (RSS) Feeds. |                                                   |
| Access to most tools on the Cisco Support website requires a Cisco.com user ID and password.                                                                                                    |                                                   |

## **Feature Information for Per VRF for TACACS Servers**

The following table provides release information about the feature or features described in this module. This table lists only the software release that introduced support for a given feature in a given software release train. Unless noted otherwise, subsequent releases of that software release train also support that feature.

Use Cisco Feature Navigator to find information about platform support and Cisco software image support. To access Cisco Feature Navigator, go to <a href="https://www.cisco.com/go/cfn">www.cisco.com/go/cfn</a>. An account on Cisco.com is not required.

Table 1: Feature Information for Per VRF for TACACS+ Servers

| Feature Name                   | Releases                    | Feature Information                                                                                                    |
|--------------------------------|-----------------------------|----------------------------------------------------------------------------------------------------|
| Per VRF for<br>TACACS+ Servers | Cisco IOS XE<br>Release 2.2 | The Per VRF for TACACS+ Servers feature allows per virtual route forwarding (per VRF) to be configured for authentication, authorization, and accounting (AAA) on TACACS+ servers. |
|                                |                             | In Cisco IOS XE Release 2.2, this feature was introduced on the Cisco ASR 1000 Series Aggregation Services Routers.                                                                |
|                                |                             | The following commands were introduced or modified: ip tacacs source-interface, ip vrf forwarding (server-group), server-private (TACACS+).                                        |